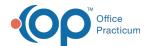

## **Payment Center User Permissions**

Last Modified on 08/31/2021 1:59 pm ED

## Path: Navigation Menu > Maintain Users

## **About**

If the Payment Center (Swerve Pay) is enabled for your Agency, there are three user permissions that can be enabled or disabled for your staff:

- . Refund Payments: Allows user the ability to refund payments made by client.
- . Add Recurring Payments: Allows user to set up a payment plan for the client.
- Stop Recurring Payments: Allows user the ability to stop a payment plan for the client.

## Enable and Disable Payment Center User Permissions

- 1. Navigate to Maintain Users following the path above.
- 2. Click the Edit Users button.
- 3. Choose the user from the **Select Login Name** drop-down or the **Select Real Name** drop-down.
- 4. Click the Edit User button.
- Under the Swerve Pay Permissions section, select the Refund Payments, Add Recurring Payments and/or Stop Recurring Payments checkbox(es) to enable permission(s) or uncheck the checkbox(es) to disable permission(s) for the user.

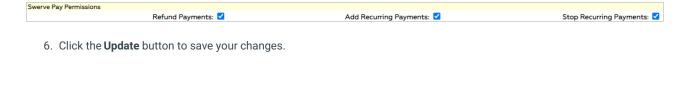

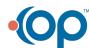